# **simpil Documentation**

**Hywel Thomas; Oli Davies**

**Oct 24, 2022**

#### Contents:

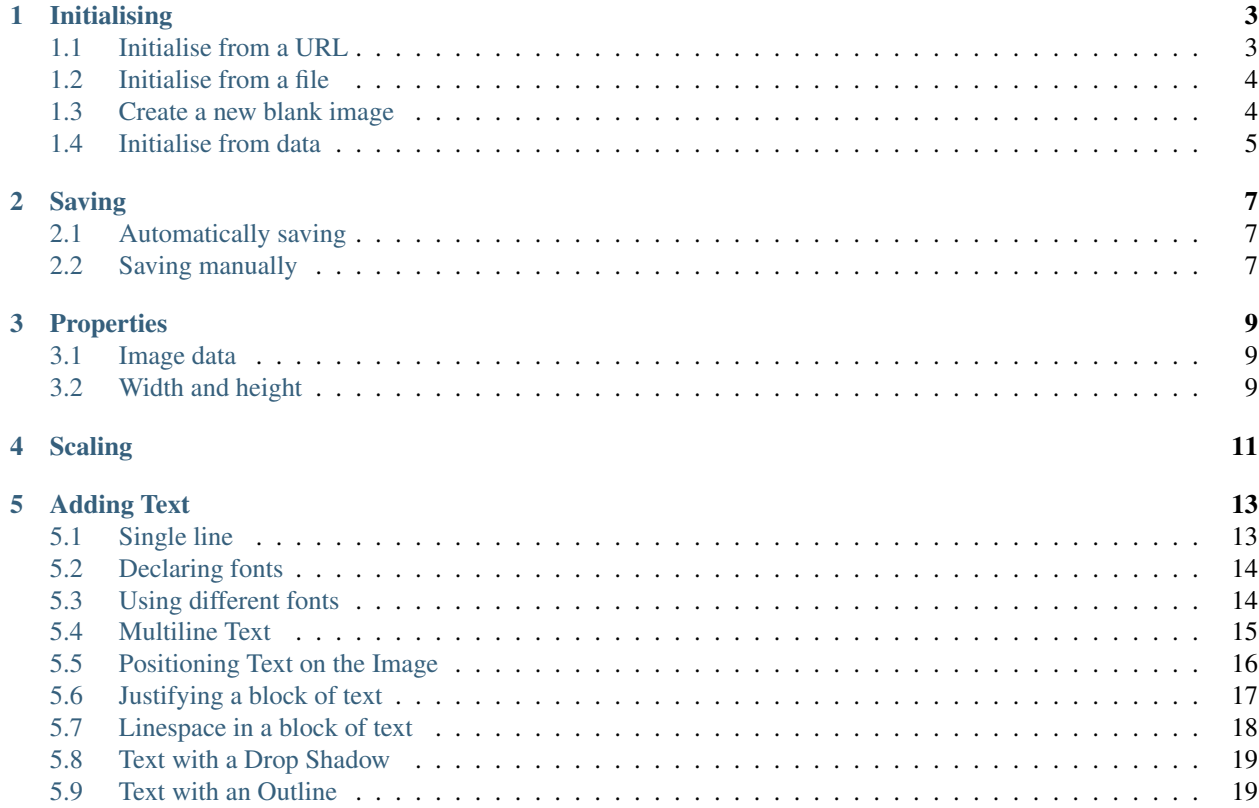

Simpil simplifies the loading/creation of images and adding text using PIL/Pillow.

#### Initialising

<span id="page-6-0"></span>There's one class (SimpilImage) with several ways to instantiate.

#### <span id="page-6-1"></span>**1.1 Initialise from a URL**

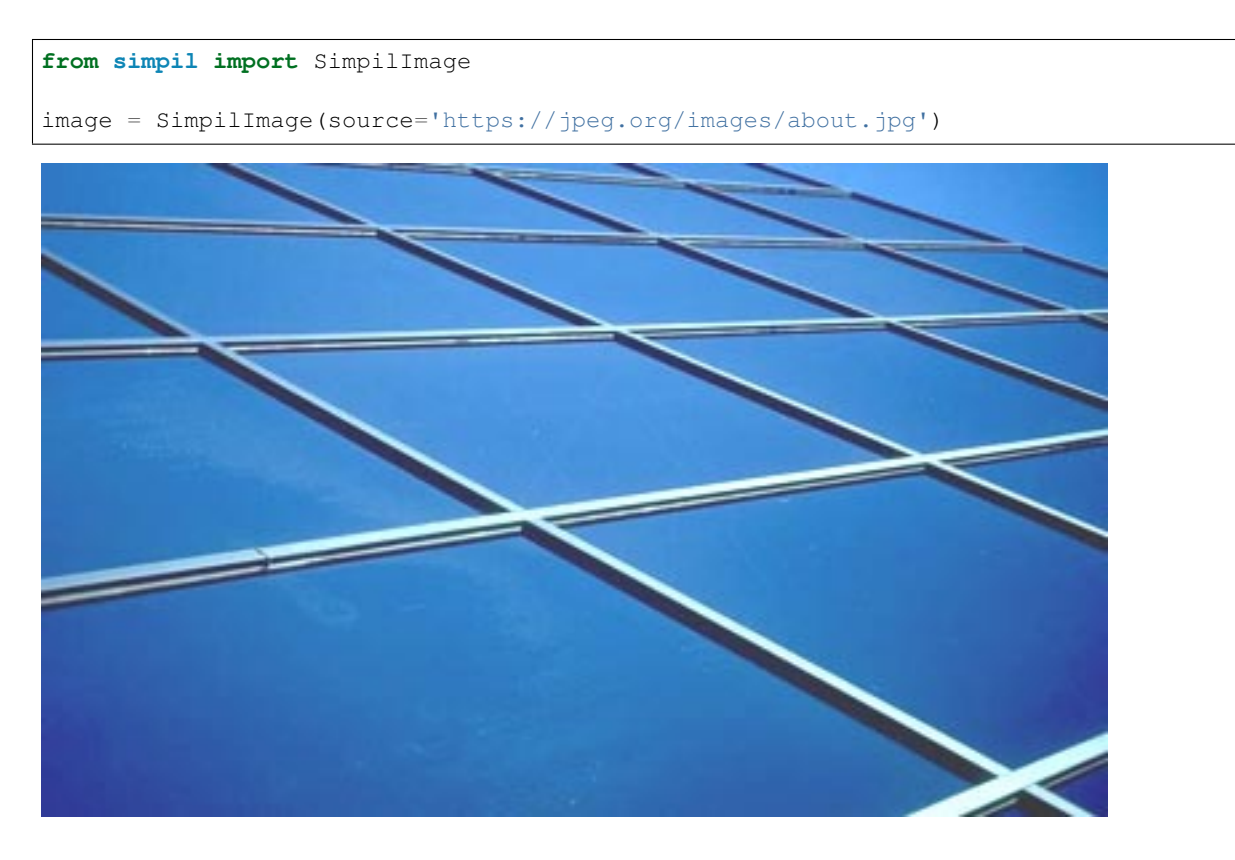

#### <span id="page-7-0"></span>**1.2 Initialise from a file**

#### **from simpil import** SimpilImage

image = SimpilImage(source='../images/orange\_and\_uke.jpg')

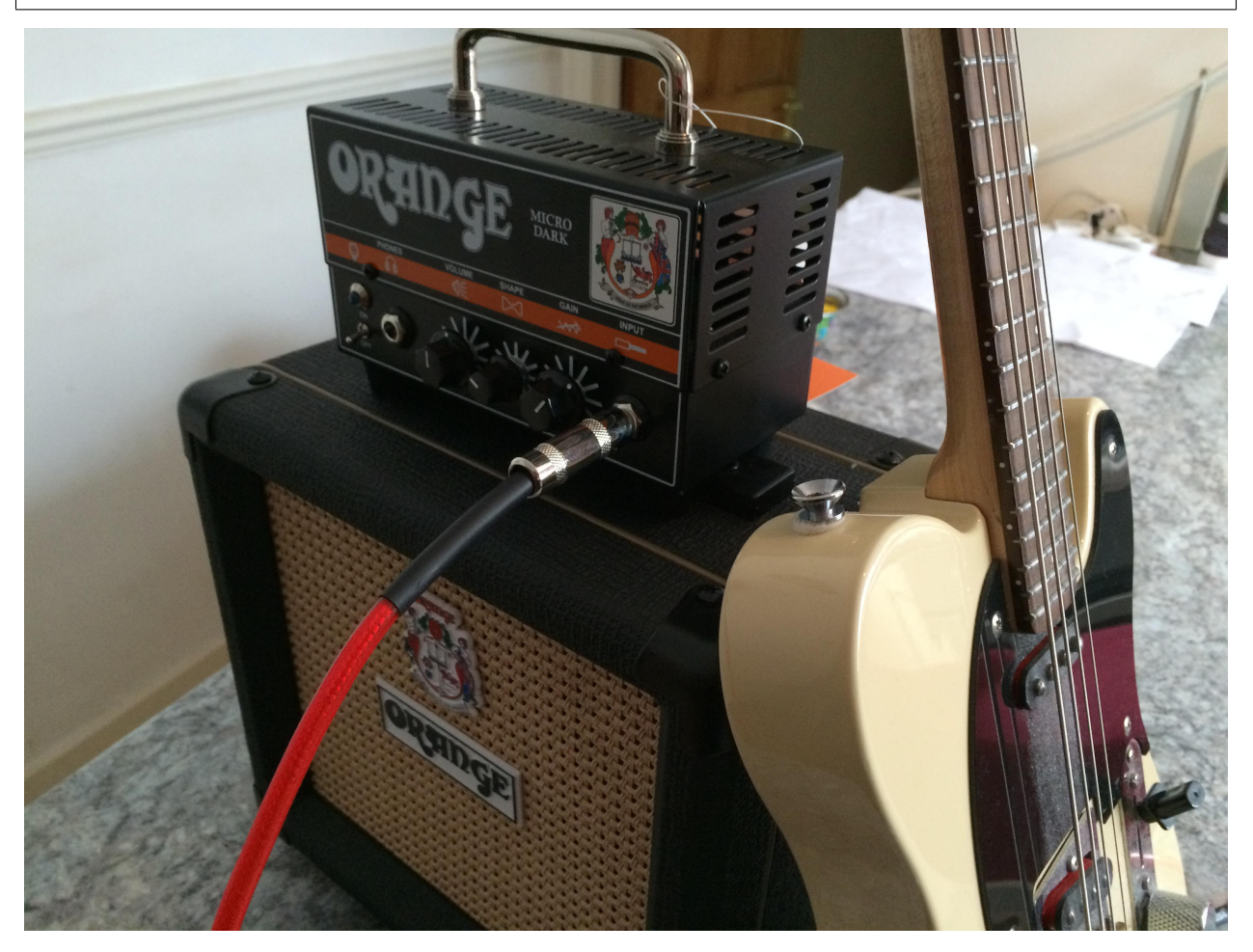

#### <span id="page-7-1"></span>**1.3 Create a new blank image**

The colour is an RGB tuple. There are a few predefined constants:

- BLACK
- WHITE
- GREY
- RED
- GREEN
- BLUE
- YELLOW
- ORANGE

```
from simpil import SimpilImage, RED
image = Simplimage(width=200)height=100,
                    background_colour=RED)
```
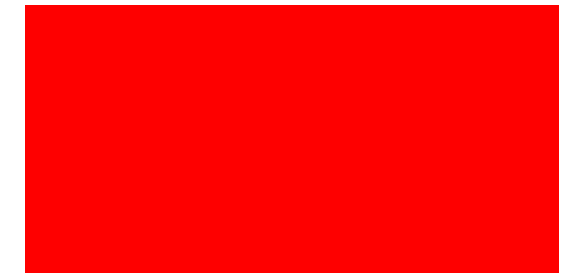

#### <span id="page-8-0"></span>**1.4 Initialise from data**

Use bytes, BytesIO (Py3) or StringIO (Py2). You can also use simpil.BytesIO on Py2.

```
from simpil import SimpilImage
image data = b""
00\x01\x00\x01\x00\x01\x00\x01\x00\x01\x00\x01\x00\x01\x00\x01\x00\x01\x00\x01\x00\x01\x00\x01\x00\x01\x00\x01\x00\x01\x00\x01\x00\x01\x00\x01\x00\x01\x00\x01\x00\x01\x00\x01\x00\x01\x00\x01\x00\x01\x00\x01\x00\x01\x00\x˓→$.' ",#\x1c\x1c(7),01444\x1f'9=82<.
˓→342\xff\xdb\x00C\x01\t\t\t\x0c\x0b\x0c\x18\r\r\x182!\x1c!
˓→22222222222222222222222222222222222222222222222222\xff\xc0\x00\x11\x08\x00d\x00\xc8\x03\x01
˓→"\x00\x02\x11\x01\x03\x11\x01\xff\xc4\x00\x1f\x00\x00\x01\x05\x01\x01\x01\x01\x01\x01\x00\x00\x00\x00\x00\x00\x00\x00\x01\x02\x03\x04\x05\x06\x07\x08\t\n\x0b\xff\xc4\x00\xb5\x10\x00\x02\x01\x03\x03\x02\x04\x03\x05\x05\x04\x04\x00\x00\x01}
˓→\x01\x02\x03\x00\x04\x11\x05\x12!1A\x06\x13Qa\x07"q\x142\x81\x91\xa1\x08
˓→#B\xb1\xc1\x15R\xd1\xf0$3br\x82\t\n\x16\x17\x18\x19\x1a%&
˓→'()*456789:CDEFGHIJSTUVWXYZcdefghijstuvwxyz\x83\x84\x85\x86\x87\x88\x89\x8a\x92\x93\x94\x95\x96\x97\x98\x99\x9a\xa2\xa3\xa4\xa5\xa6\xa7\xa8\xa9\xaa\xb2\xb3\xb4\xb5\xb6\xb7\xb8\xb9\xba\xc2\xc3\xc4\xc5\xc6\xc7\xc8\xc9\xca\xd2\xd3\xd4\xd5\xd6\xd7\xd8\xd9\xda\xe1\xe2\xe3\xe4\xe5\xe6\xe7\xe8\xe9\xea\xf1\xf2\xf3\xf4\xf5\xf6\xf7\xf8\xf9\xfa\xff\xc4\x00\x1f\x01\x00\x03\x01\x01\x01\x01\x01\x01\x01\x01\x01\x00\x00\x00\x00\x00\x00\x01\x02\x03\x04\x05\x06\x07\x08\t\n\x0b\xff\xc4\x00\xb5\x11\x00\x02\x01\x02\x04\x04\x03\x04\x07\x05\x04\x04\x00\x01\x02w\x00\x01\x02\x03\x11\x04\x05!
˓→1\x06\x12AQ\x07aq\x13"2\x81\x08\x14B\x91\xa1\xb1\xc1\t#3R\xf0\x15br\xd1\n\x16$4\xe1
˓→%\xf1\x17\x18\x19\x1a&
→'()*56789:CDEFGHIJSTUVWXYZcdefghijstuvwxyz\x82\x83\x84\x85\x86\x87\x88\x89\x8a\x92\x92\x94\x95\x96<br>--\x00\xe2\xe8\xa2\x8a\xf9\x93\xf7\x10\xa2\x8a(\x00\xa2\x8a(\x00\xa2\x8a(\x00\xa2\x8a(\x00\xa2\x8a(\x00\xa2\x8a
→\x00\xe2\xe8\xa2\x8a\xf9\x93\xf7\x10\xa2\x8a(\x00\xa2\x8a(\x00\xa2\x8a(\x00\xa2\x8a(\x00\xa2\x8a(\
˓→"""
image = SimpilImage(source=image_data)
```
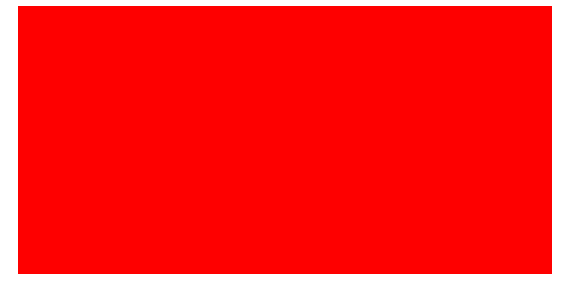

#### Saving

#### <span id="page-10-1"></span><span id="page-10-0"></span>**2.1 Automatically saving**

By default, saving is automatic when changes are made to a SimpilImage if it has a source or destination filename.

```
from simpil import SimpilImage
image = SimpilImage(source='https://jpeg.org/images/about.jpg',
                    destination='../images/saved_image.png')
```
For an image loaded from a local file, changes can be saved to another file.

```
from simpil import SimpilImage, LEFT
image = SimpilImage(source='../images/orange_and_uke.jpg',
                    destination='../images/saved_image.jpg')
image.text(text=("SimpilImage(source='../images/orange_and_uke.jpg',\n"
                              destination='../images/saved_image.jpg')"),
           justify=LEFT)
```
To disable automatic saving, initialise with autosave set to False:

```
from simpil import SimpilImage
image = SimpilImage(source='https://jpeg.org/images/about.jpg',
                    destination='../images/saved_image.jpg',
                    autosave=False)
```
#### <span id="page-10-2"></span>**2.2 Saving manually**

To save an image, the SimpilImage needs a destination filename.

```
from simpil import SimpilImage, RED
image = Simplimage(width=400,height=200,
                   background_colour=RED)
```
image.save(filename="../images/red\_rect.jpg")

When saving back to the same file, you don't need to supply the filename

```
from simpil import SimpilImage
image = SimpilImage(source='../images/orange_and_uke.jpg')
image.save()
```
#### **Properties**

#### <span id="page-12-1"></span><span id="page-12-0"></span>**3.1 Image data**

Get the image data in the desired format. This can be used when there's no need to save the file to disk, such as for images dynamically created from webserver requests.

```
from simpil import SimpilImage, PNG
image = SimpilImage(source='https://jpeg.org/images/about.jpg')
jpeg_data = image.image_data()
png_data = image.image_data(fmt=PNG)
```
#### <span id="page-12-2"></span>**3.2 Width and height**

Width and height properties are available:

```
from simpil import SimpilImage
image = SimpilImage(source='https://jpeg.org/images/about.jpg')
print(f'width:{image.width}, height:{image.height}')
```
#### **Scaling**

<span id="page-14-0"></span>Scale by using x and y. Use a value of 2 to double the size. If only one of *x* or *y* is used, the aspect ratio is retained. If you want to scale on one axis only, set the other to  $"1'.$ 

```
from simpil import SimpilImage, CONSOLAS, RED, TOP, BOTTOM
image = SimpilImage(width=200,height=50,
                    background_colour=RED,
                    destination='../images/scaled_image.jpg',
                    font=CONSOLAS[12])
image.text(text=f'This image was created\n'
                f'as {image.width}x{image.height}.',
           y=TOP)
image.scale(x=2,
            y=4)
# TODO: Figure out why text can't be added after scaling an image
image.text(text=f'This image has been\n'
                f'scaled to {image.width}x{image.height}.',
           y=BOTTOM)
```
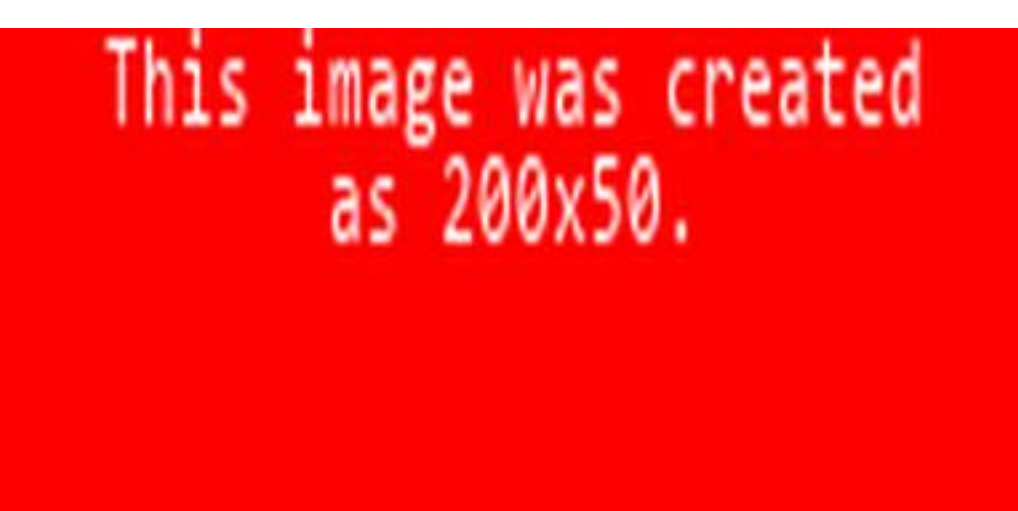

Note from this example that there is an issue with adding text after an image is scaled.

#### Adding Text

<span id="page-16-0"></span>There are a few simple ways to add text to an image...

#### <span id="page-16-1"></span>**5.1 Single line**

Use SimpilImage.text() to add text to an image.

```
from simpil import SimpilImage
image = Simplimage(width=400,height=200,
                   destination='../images/add_text.jpg')
image.text(text='Text')
```
This example shows the default font. The default colour is WHITE.

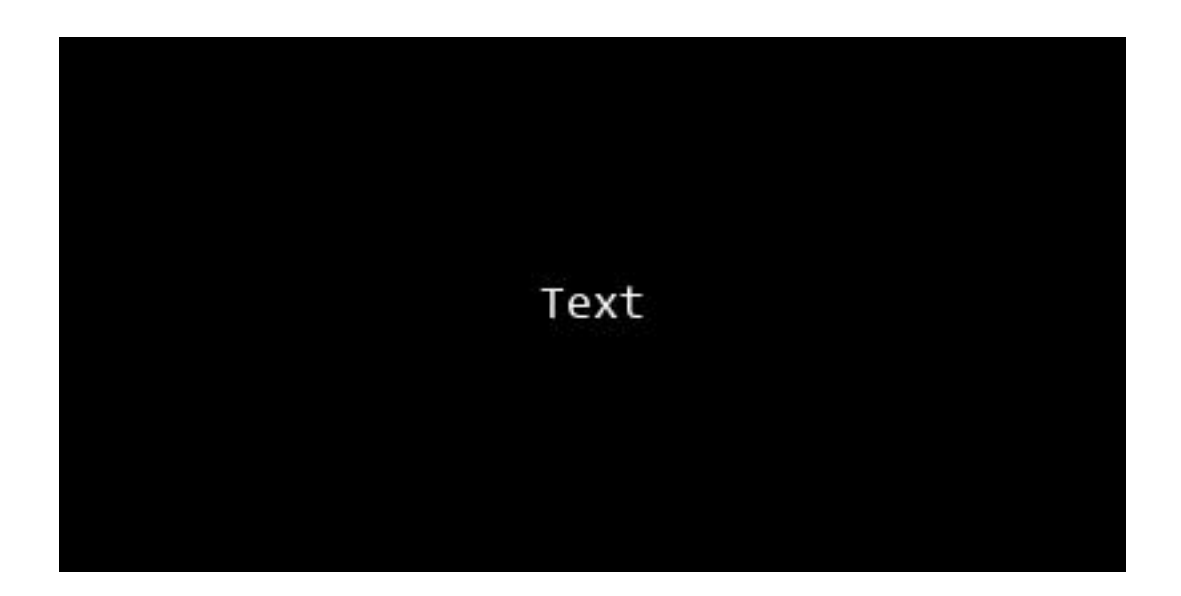

#### <span id="page-17-0"></span>**5.2 Declaring fonts**

You can you use instances of PIL. ImageFont, but an easier way is to use the fonts object. This caches font instances in one place, accessed by name and size (in pixels). The name must match the filename, but you can often omit the file extension (.ttf and .otf).

```
from simpil import fonts, ImageFont
font_24 = fonts['consola'] [24]
font_36 = fonts['consola'][36]
```
#### <span id="page-17-1"></span>**5.3 Using different fonts**

Fonts can be supplied as a default for the SimpilImage or discretely to each text function:

```
from simpil import SimpilImage, fonts, RED, BLUE, GREEN, TOP
image = Simplimage(width=400,height=200,
                    background_colour=RED,
                    destination='../images/using_different_fonts.jpg',
                    font=fonts['consola'][24])
image.text(text='Default Font',
          y=TOP,
          colour=BLUE)
image.text(text='Times 36',
          colour=GREEN,
           font=fonts['times.ttf'][36])
```
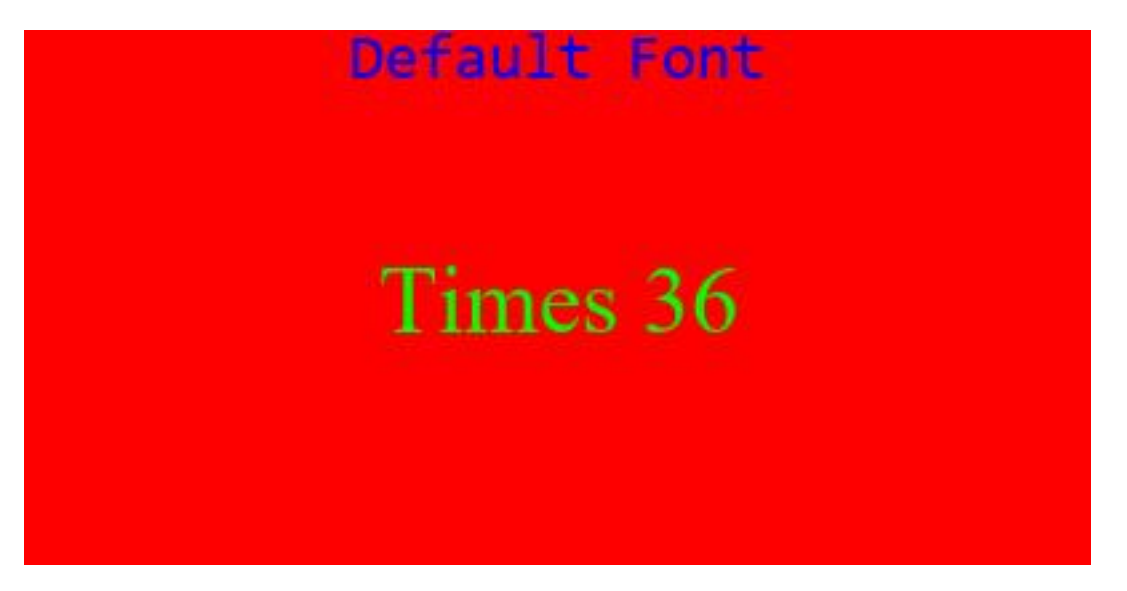

Note how different colours are used in this example.

#### <span id="page-18-0"></span>**5.4 Multiline Text**

Newlines in strings will be respected. You can also use a list of strings, but if those strings should not contain newlines.

```
from simpil import SimpilImage, CONSOLAS, RED, WHITE
POEM = """There are holes in the sky
where the rain gets in
but they're ever so small,
That's why rain is thin!"""
image = Simplimage(width=400)height=200,
                    background_colour=RED,
                    destination='../images/multi_line_text.jpg')
image.text(text=POEM,
           font=CONSOLAS[24],
           colour=WHITE)
```
There are holes in the skycccc where the rain gets in but they're ever so small, That's why rain is thin!

#### <span id="page-19-0"></span>**5.5 Positioning Text on the Image**

You can specify positions x which can use constants LEFT, CENTRE or RIGHT and *y* which can use the constants TOP, CENTRE or BOTTOM. x and y can also take absolute values for the top left of the text.

```
from simpil import SimpilImage, CONSOLAS, RED, LEFT, CENTRE, RIGHT, TOP, BOTTOM
image = Simplimage(width=600)height=300,
                    background_colour=RED,
                    destination='../images/positioning.jpg',
                    font=CONSOLAS[24])
for x in (LEFT, CENTRE, RIGHT):
   for y in (TOP, CENTRE, BOTTOM):
        image.text(text=f'x:{x}\ny:{y}',
                   x=x,
                   y=y)
for x in (150, 400):
   for y in (75, 175):
        image.text(text=f'x:{x}\ny:{y}',
                   x=x,
                   y=y)
```
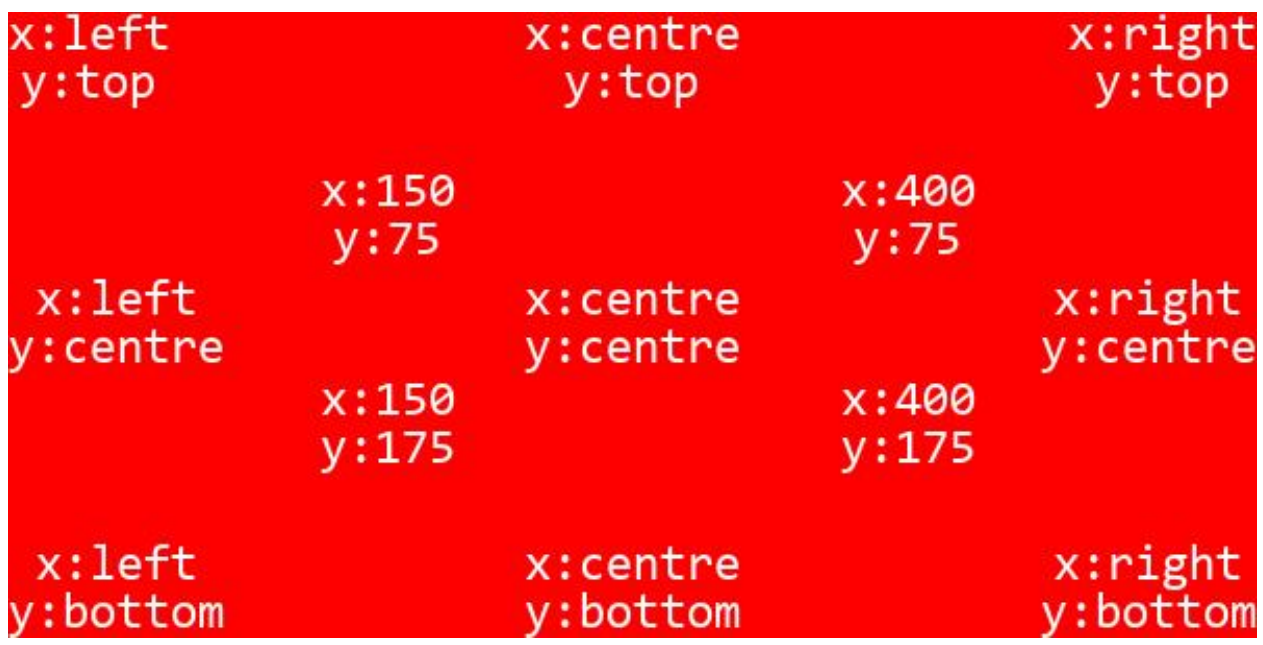

#### <span id="page-20-0"></span>**5.6 Justifying a block of text**

You can control how the text is justified by passing value to justify. This should be LEFT, CENTRE or RIGHT. The default is CENTRE.

```
from simpil import SimpilImage, fonts, CONSOLAS, YELLOW, BLUE, LEFT, RIGHT, CENTRE
image = Simplimage(width=400)height=200,
                    background_colour=BLUE,
                    destination='../images/justified_text_block.jpg',
                    font=CONSOLAS[20])
for justification in (LEFT, CENTRE, RIGHT):
    image.text(text=f'this\ntext\nis\n{justification}\njustified',
               justify=justification,
              x =justification, # can use LEFT, CENTRE, RIGHT for x
              colour=YELLOW)
```
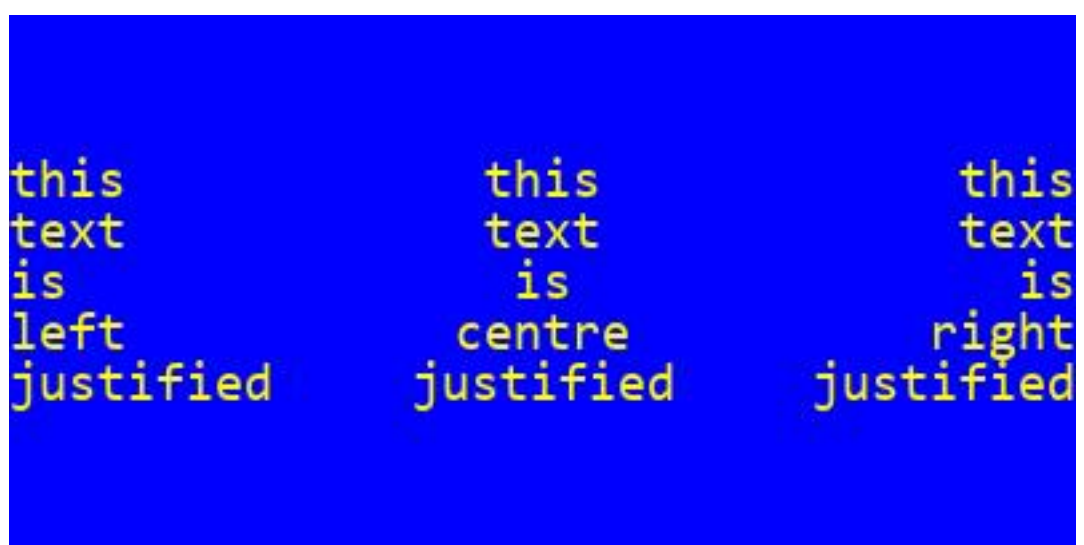

### <span id="page-21-0"></span>**5.7 Linespace in a block of text**

By default, there's no gap between lines, so descenders might meet ascenders. If you want a bit more spce, use a value for spacing. The default is 1. Using''1.5'' adds a spacing of half a line height between each line.

```
from simpil import SimpilImage, CONSOLAS, YELLOW, BLUE, LEFT, RIGHT, CENTRE
image = Simplimage(width=400)height=200,
                    background_colour=BLUE,
                    destination='../images/line_spacing.jpg',
                    font=CONSOLAS[16])
for spacing, x in zip((1, 1.5, 2), (LEFT, CENTRE, RIGHT)):
    image.text(text=f'The spacing\nfor this text\nis {spacing}',
               spacing=spacing,
               x=x,
               colour=YELLOW)
```
The spacing The spacing The spacing for this text for this text for this text  $is<sub>1</sub>$  $is$  1.5  $is<sub>2</sub>$ 

#### <span id="page-22-0"></span>**5.8 Text with a Drop Shadow**

Use SimpilImage.shadowed\_text() to add text to an image with a bottom-right shadow. Useful for making text stand out again a background that is similar to the text colour

```
from simpil import SimpilImage, CONSOLAS, BLACK, WHITE, BLUE, LEFT, RIGHT
image = Simplimage(width=400,height=200,
                    background_colour=BLUE,
                    destination='../images/shadowed_text.jpg',
                    font=CONSOLAS[48])
image.shadowed_text(text=['Shadowed', 'Text'],
                    justify=LEFT,
                    x=RIGHT,
                    colour=WHITE,
                    shadow_colour=BLACK,
                    shadow_size=3)
```
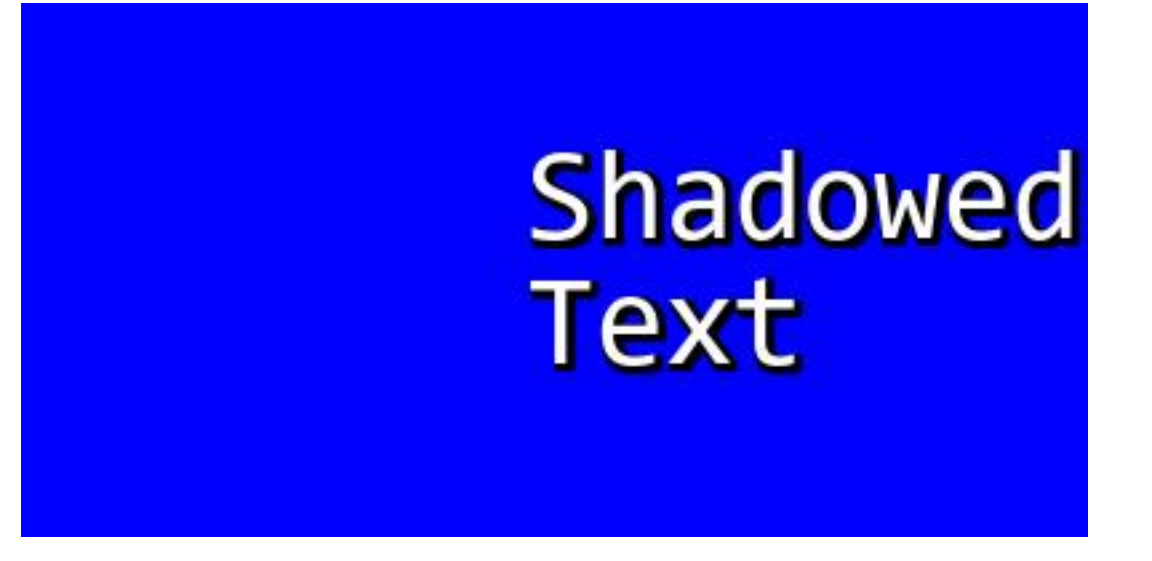

Note how the colour of the shadow can be set with shadow\_colour and the shadow depth with shadow\_size.

#### <span id="page-22-1"></span>**5.9 Text with an Outline**

Use SimpilImage.outlined\_text() to add plain text to an image with an outline. Useful for making text stand out against a background that is similar to the text colour

```
from simpil import SimpilImage, CONSOLAS, BLACK, WHITE, BLUE
image = Simplimage(width=400,height=200,
                    background_colour=BLUE,
                    destination='../images/outlined_text.jpg',
                    font=CONSOLAS[48])
image.outlined_text(text='Outlined\nText',
```
(continues on next page)

(continued from previous page)

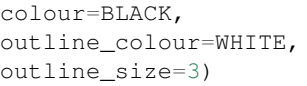

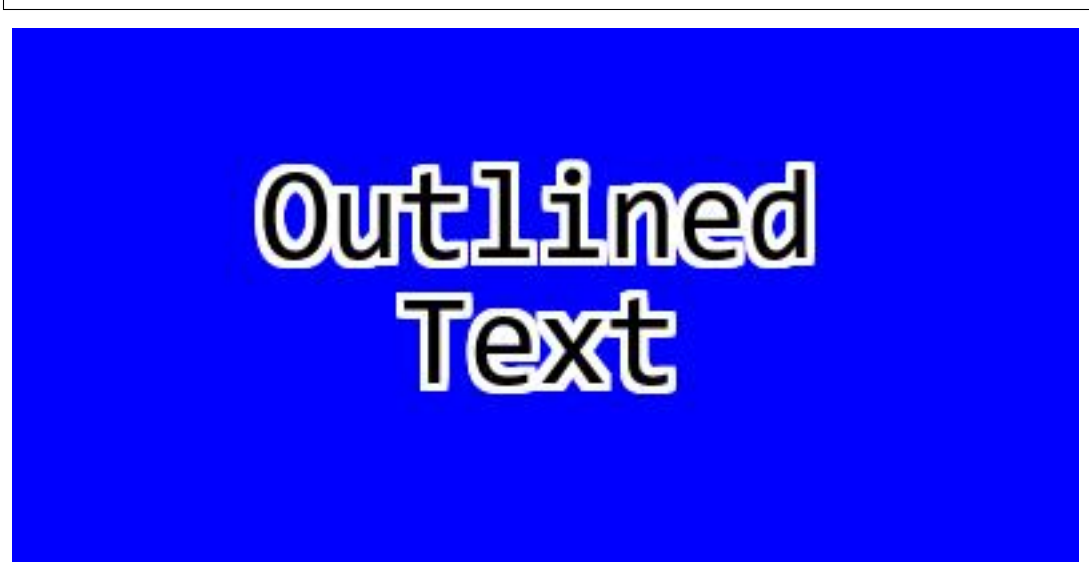

Note how the colour of the outline can be set with  $outline\_colour$  and the outline size with  $outline\_size$ .